Prima slide con titolo della presentazione e nome e data (opzionali). Una riga che inizia con cancelletto dà il titolo alla pagina.

# Titolo, Autore, Data

# Si può variare il testo e convertire in PDF per vedere l'effetto che fa. pandoc -t beamer slidol.md -o slidol.pdf

Gli elenchi vengono creati con un asterisco e spazio a inizio riga.

- \* Questo è il primo punto
	- ▶ Questo è il primo punto
	- ▶ Questo è il secondo punto

Gli elenchi numerati da: numero e punto e spazio a inizio riga.

- 1. Questo è il primo punto
- 2. Questo è il secondo punto

#### Testo su blocco separato

Un blocco separato si ottiene usando un apice destro a inizio linea.

> Questo è un blocco di testo.

Questo è un blocco di testo.

Per andare a capo come in questo esempio usare due spazi a fine di ogni riga.

#### Testo evidenziato e centrato

Usare la parola o la frase tra uno o due asterischi per ottenere rispettivamente italico e **grassetto**.

\*italico\*

\*\*grassetto\*\*

Per centrare del testo posso usare la stringa \centering. LaTeX to the people! Right now!

Gli elenchi incrementali vengono creati da: apice destro, spazio, trattino e spazio a inizio riga.

- > Questo è il primo punto
	- $\triangleright$  Questo è il primo punto

Gli elenchi incrementali vengono creati da: apice destro, spazio, trattino e spazio a inizio riga.

- > Questo è il primo punto
	- $\triangleright$  Questo è il primo punto
	- $\blacktriangleright$  Ed ecco il secondo punto

Gli elenchi incrementali vengono creati da: apice destro, spazio, trattino e spazio a inizio riga.

- > Questo è il primo punto
	- $\triangleright$  Questo è il primo punto
	- $\blacktriangleright$  Ed ecco il secondo punto
	- $\blacktriangleright$  Finalmente il terzo punto

## Immagine inserita in automatico

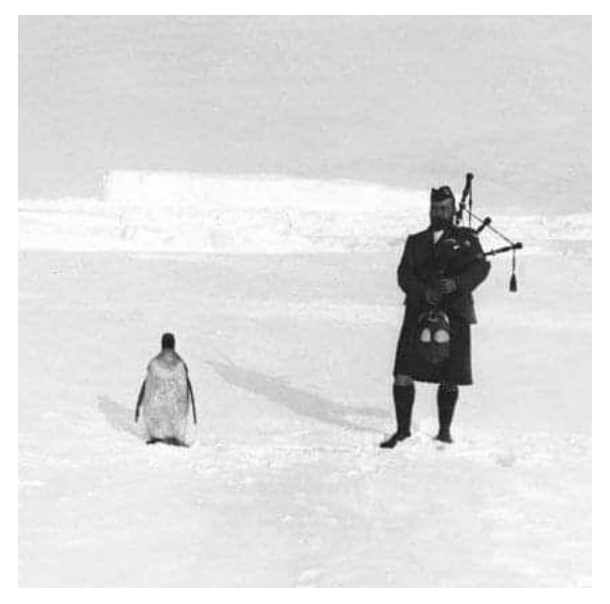

Figure 1: il pinguino e il musicista

## Immagine centrata con descrizione (opzionale).

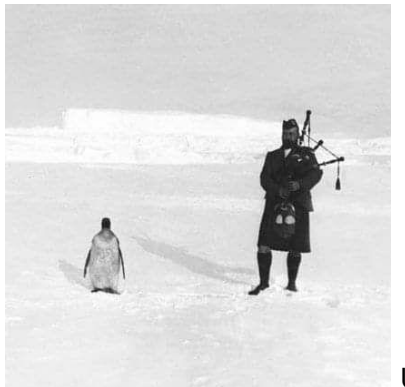

Un pinguino e un musicista. Cambiare 2in con la dimensione desiderata: 1, 2, 3, 4 inches.

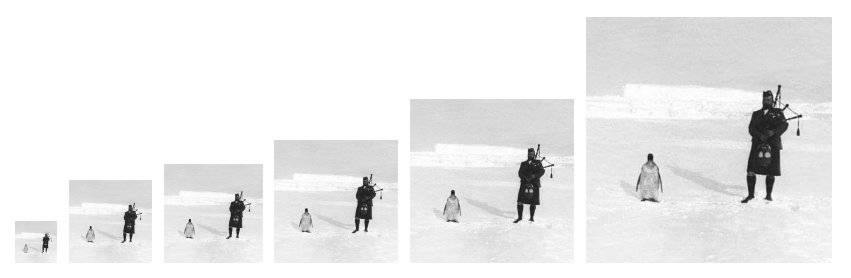

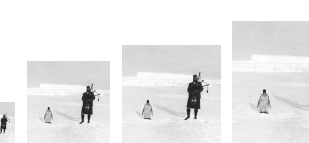

## Link

[Questo è un LINK al sorgente.](https://git.abbiamoundominio.org/dan/slidol)

In una slide è opportuno indicare i link per esteso, visto che chi assiste alla presentazione non può cliccare sul proiettore. Inserire un link (tra due apici) in un blocco di testo, per migliore visibilità.

> <https://git.abbiamoundominio.org/dan/slidol>

*[https: // git. abbiamoundominio. org/ dan/ slidol](https://git.abbiamoundominio.org/dan/slidol)*

Il codice viene rappresentato usando una TAB a inizio riga. Per convertire il file di testo **slidol.md** nel PDF **slidol.pdf**:

pandoc -t beamer slidol.md -o slidol.pdf

È necessario installare Pandoc e LaTeX. Vedere la parte requisiti nel README.